# **Table of Contents**

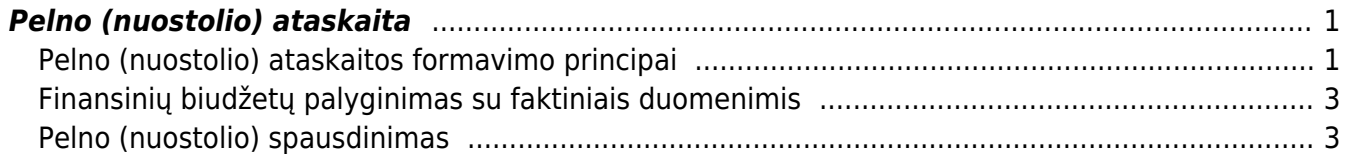

Directo Help - https://wiki.directo.ee/

# <span id="page-2-0"></span>**Pelno (nuostolio) ataskaita**

## <span id="page-2-1"></span>**Pelno (nuostolio) ataskaitos formavimo principai**

Pelno (nuostolio) ataskaitą galime susiformuoti. Einame: Finansai – Ataskaitos – Pelno (nuostolio) ataskaita.

 Jeigu norime susiformuoti ataskaitą pagal pajamų ir sąnaudų klases bei palyginti su laikotarpiais, mums reikia:

- Nusirodyti laikotarpį, pvz. 2018 m.
- Nusirodyti laikotarpį, su kuriuo lyginsime, pvz. 2019 m.

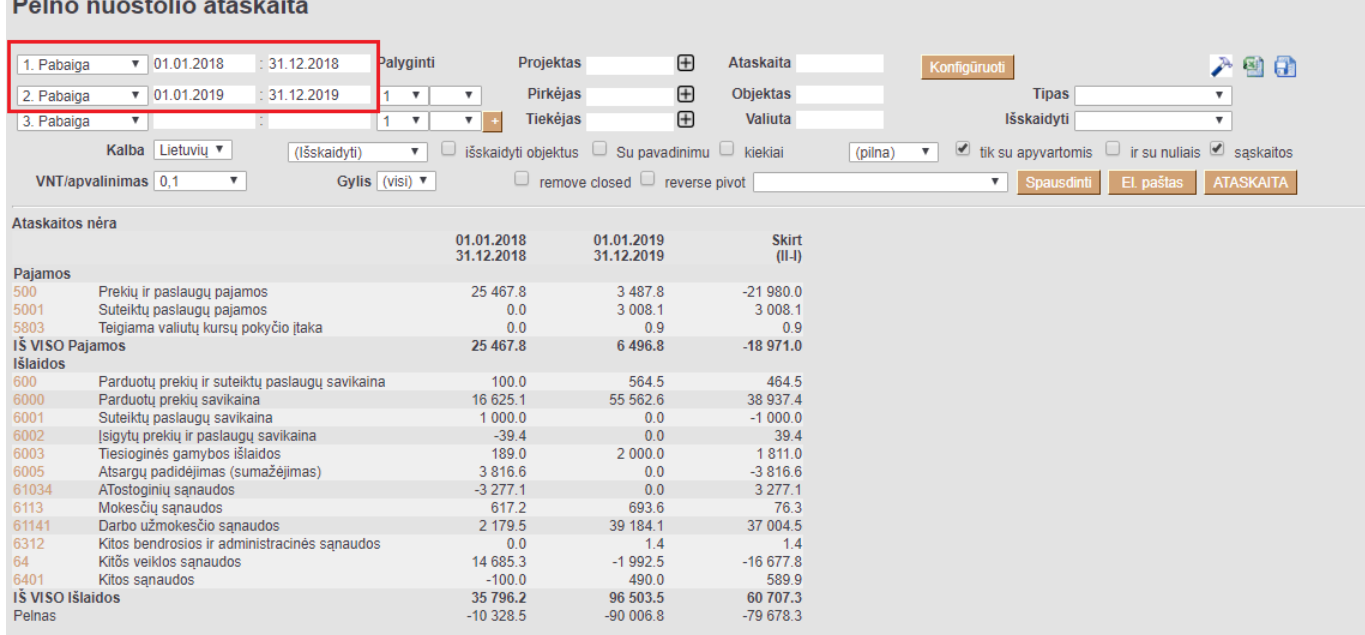

 Jeigu norime susiformuoti ataskaitą, kaip Pelno (nuostolio) ataskaitą - su pavadinimais, tuomet laukelyje ATASKAITA, pasirenkame sukonfigūruotą Pelno (nuostolio) ataskaitą:

#### Pelno nuostolio ataskaita

#### Pelno nuostolio ataskaita (detali)  $\boxed{\bullet}$  01.01.2018 : 31.12.2018 Projektas  $\mathbb{H}$ Ataskaita PN detali Palvginti 1. Pabaiga Konfigüruoti 入山村田  $: 31.12.2019$  $\bigoplus$  $1 - 1$ **Pirkéjas** Objektas 2. Pabaiga  $\sqrt{01.01.2019}$  $\overline{\mathbf{v}}$ Tinas  $\overline{\mathbf{v}}$  $\overline{ }$  $\bigoplus$ lšskaidyti  $\overline{\mathbf{v}}$ Tiekėjas Valiuta 3. Pabaiga (pilna) ▼ *v* tik su apyvartomis ir su nuliais *v* sąskaitos Kalba Lietuvių v (lšskaidyti) ▼ □ išskaidyti objektus □ Su pavadinimu □ kiekiai **VNT/apvalinimas**  $\boxed{0,1}$  **v** Gylis (visi)  $\sqrt{ }$ Fig. of the move closed  $\Box$  reverse pivot Spausdinti El paštas ATASKAITA 01.01.2018 01.01.2019 Skirt 31.12.2018 31.12.2019  $\frac{1}{\ln 2}$ **I. PARDAVIMO PAJAMOS** 25 467.8  $3487.8$  $-21980.0$ Prekių ir paslaugų pajamos Suteiktu paslaugu pajamos  $0.0$ 3 008.1 3 008.1 **IŠ VISO I. PARDAVIMO PAJAMOS** 25 467.8 6495.9  $-18971.9$ II. PARDAVIMO SAVIKAINA  $1000$ 564.5 464.5 Parduotu prekiu ir suteiktu paslaugu savikaina Parduotų prekių savikaina 16 625.1 55 562.6 38 937.4  $\begin{array}{c} 0.0 \\ 0.0 \end{array}$ 6001  $1000.0$  $-1000.0$ Suteiktu paslaugu savikaina  $\frac{6002}{6002}$  $0.0$  $39.4$ <br>1 811.0 sigytų prekių ir paslaugų savikaina  $-39.4$ 6003 Tiesioginės gamybos išlaidos<br>6003 Tiesioginės gamybos išlaidos<br>6005 Atsargų padidėjimas (sumažėjimas)<br>1Š VISO II. PARDAVIMO SAVIKAINA  $189.0$  $2000.0$ 3816.6  $0<sub>0</sub>$ 3 816.6 21 691.3 58 127.1 36 435.8 IV.1. Pardavimo 1v.1. Patuavirilo<br>61034 — ATostoginių sąnaudos<br>1Š VISO IV.1. Pardavimo<br>IV.2. Bendrosios administracinės  $-3277.1$  $0.0$  $3277.1$  $-3277.1$  $0.0$ 3 277.1 Mokesčių sąnaudos<br>Darbo užmokesčio sąnaudos 617.2 693.6 76.3 39 184.1 37 004.5 2 179.5 IŠ VISO IV.2. Bendrosios administracinės 2796.7 39 877.6 37 080.9 VII. FINANSINĖ INVESTICINĖ VEIKLA  $0.0$  $-1.4$  $-1.4$ <br>1.4  $14$ VII<sub>2</sub> Sanaudos  $0<sub>0</sub>$ VIII. ĮPRASTINĖS VEIKLOS PELNAS (NUOSTOLIAI)  $0.0$  $-1.4$  $-160879$ X NFTFKIMAL  $-1,502,5$ 14 585 3 X: NETENIMM<br>XI. PELNAS (NUOSTOLIS) PRIEŠ APMOKESTINIMĄ<br>XIII. GRYNASIS PELNAS (NUOSTOLIAI)  $1,502.5$  $-14585.3$ 16 086.5  $-14585.3$ 1501.2 16 08 6.5

 Jeigu norime 5-6 klasių informaciją žiūrėti išskaidytą pagal objektus, tuomet formuojame su šiais filtrais:

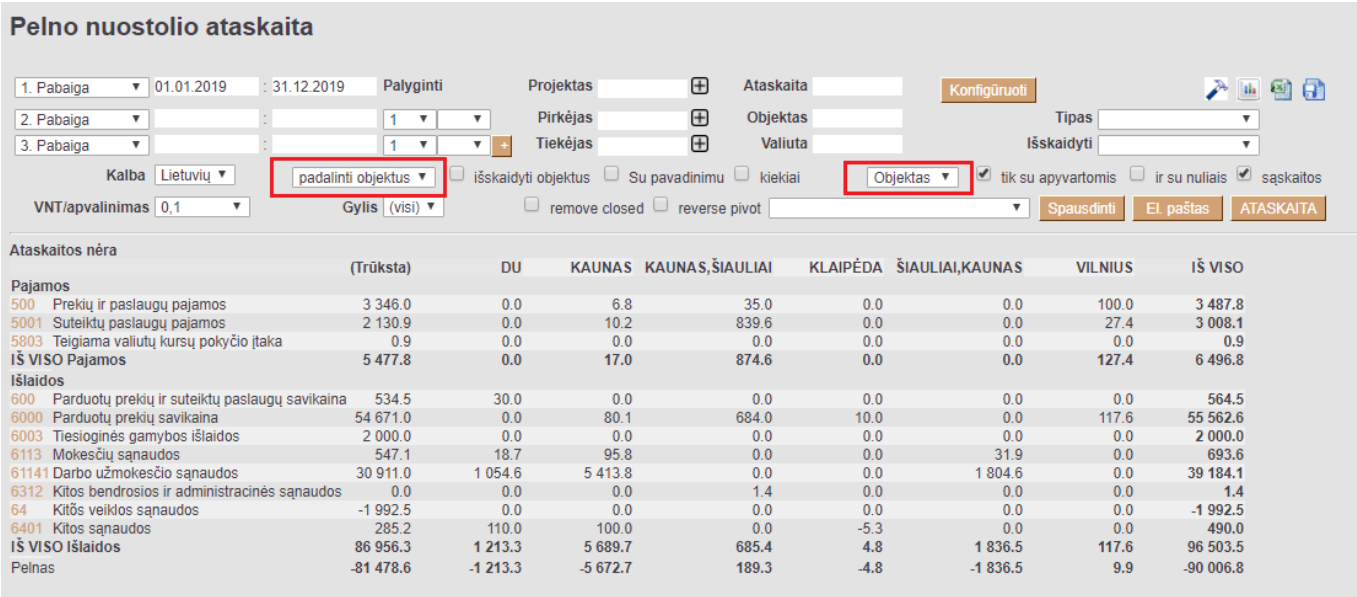

Jeigu norime ataskaitoje sąskaitas apkeisti vietomis su objektais, tuomet formuojame, taip:

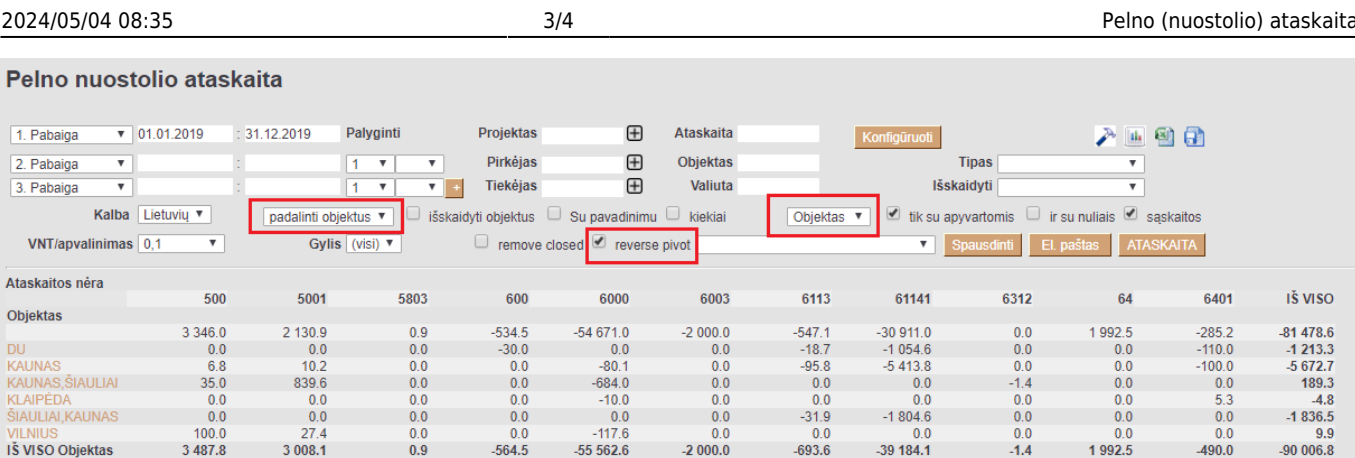

## <span id="page-4-0"></span>**Finansinių biudžetų palyginimas su faktiniais duomenimis**

Pelno (nuostolio) ataskaitoje yra galimybė palyginti sumas su sukurtais finansiniais biudžetais. Galima palyginti ir kelis biudžetus su skirtingais laikotarpiais. Pirmoje stulpelio "Palyginti" reikšmėje nusirodome su kurios eilutės duomenimis lyginsime. Eilutėje su kuria lyginame, šią reikšmę paliekame tuščią.

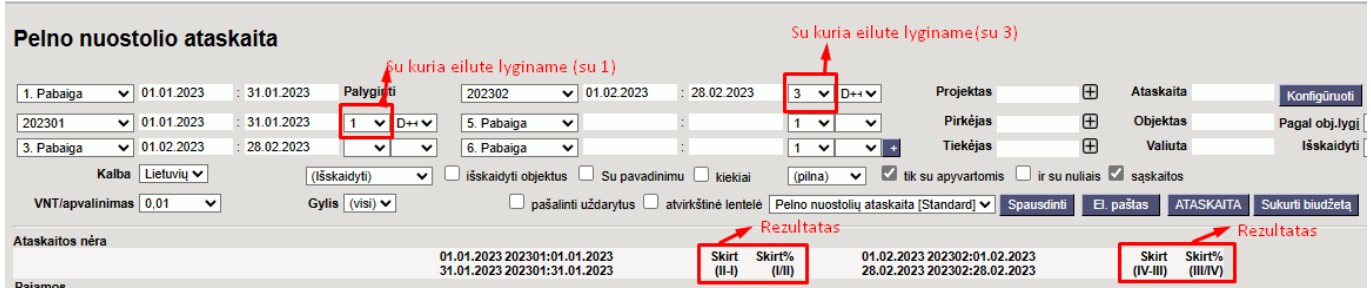

Daugiau informacijos rasite paspaudę šią nuorodą: [Biudžetai](https://wiki.directo.ee/lt/fin_eelarve)

## <span id="page-4-1"></span>**Pelno (nuostolio) spausdinimas**

Pelno (nuostolio), su bet kokia konfigūracija, galima atsispausdinti su forma **Pelno nuostolių ataskaita [STANDARD]**. Norint šioje spausdinimo formoje išskirti tam tikrą tekstą, reiktų konfigūracijoje nusirodyti tekstą tarp brūkšnelių: - Tekstas -. Norint vaizduoti informaciją atskirame lape reiktų konfigūracijoje, prieš tą poziciją, kuri turėtų keltis į kitą puslapį, teksto laukelyje nurodyti NEW PAGE.

Spausdinimo forma formuojama:

- Praėję finansinai metai pirmas laikotarpio stulpelis (pvz. 2019 m.);
- Finansiniai metai antras laikotarpio stulpElis (pvz. 2020 m.)
- Pasirenkame kongigūracijos ataskaitą, pvz. PN.

Spaudžame ATASKAITA. Pasirenkame formą Pelno nuostolių ataskaita [STANDARD] ir spaudžiame **SPAUSDINTI** 

#### Pelno nuostolio ataskaita

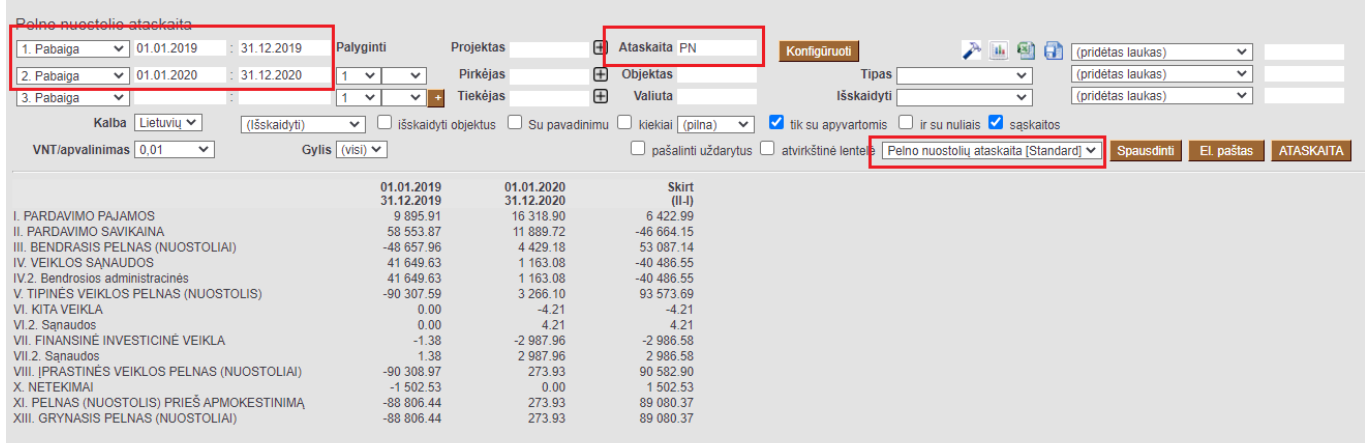

#### Nuorodos:

#### [Balansas](https://wiki.directo.ee/lt/fin_aru_bil)

From: <https://wiki.directo.ee/> - **Directo Help**

Permanent link: **[https://wiki.directo.ee/lt/fin\\_aru\\_kasu?rev=1702992974](https://wiki.directo.ee/lt/fin_aru_kasu?rev=1702992974)**

Last update: **2023/12/19 15:36**